## **QUICK START GUIDE**

# **EagleEye 4: 3 Cam 1080P GPS Dash Cam System w/ Optional 4th Camera**

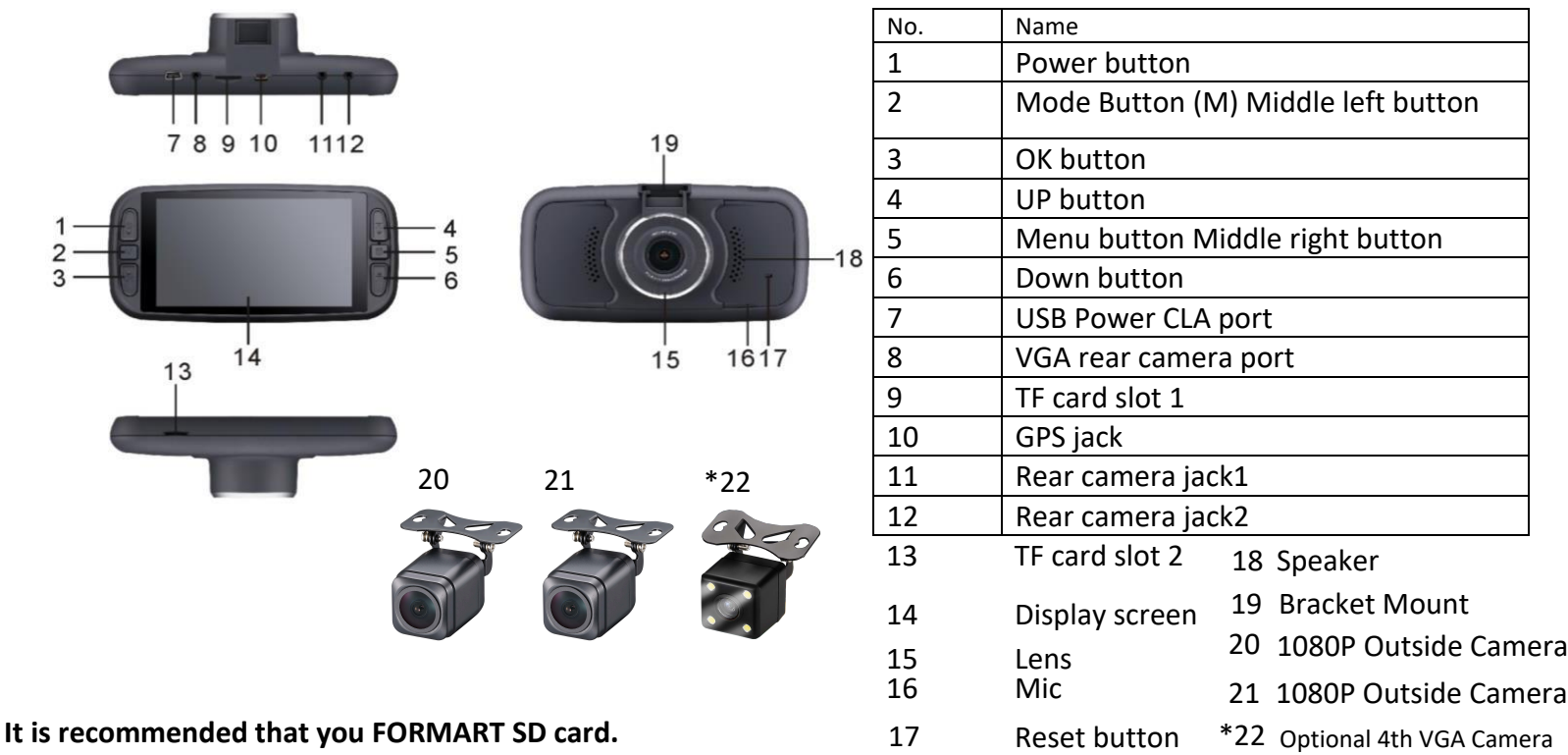

Press bottom LEFT "OK" button to make sure camera is not recording.

- Once camera is not recording, press middle right button 2 times
- On menu screen, using right arrow up button, press 3 times until you highlight "Format"
- Press bottom left "OK" button 2 times press bottom right arrow button 1 time or when OK highlighted.
- Press middle right button to get back to main recording screen
- We recommend formatting card once amonth.

### **Setup instructions to keep dash camera from freezing:**

- Press bottom left "OK" button, make sure camera is not recording.
- Once camera is not recording, press middle right button 1 time
- On menu screen, use right down arrow button, press 6 times or until you have "Motion Detection" highlighted, PressOk
- Verify that Motion Detection is OFF
- Press the bottom right arrow button until "G-Sensor" is highlighted. Press OK and set to LOW
- Press bottom right arrow until Parking Monitor is highlighted. Press OK to set OFF

### **You are now done with initial setup.**

- Press middle right button to get back to your main video mode.
- Press bottom left "OK" button to start recording

### **MASTER RESET**

If the dash camera is abnormal or dead during use, you can press the RESET button (small hole of the housing) by the small needle to reset the dash camera.